## brother

### • Очищайте печатающую головку мягкой тканью, стараясь не касаться ее<br>• Не допускайте попадания посторонних предметов в принтер.<br>• Не подвергайте принтер Р-touch, батареи и адаптер переменного тока<br>воздействию прямых солне Указывает на потенциально<br>опасную ситуацию, которая, если<br>ее не предотвратить, может<br>привести к получению легких<br>или средних травм. **Меры безопасности ДОСТОРОЖНО Ввод текста TEG** Указывает на потенциально опасную ситуацию, которая, если ее не предотвратить, может привести к смертельному исходу или получению тяжелых травм. **ПРЕДУПРЕЖДЕНИЕ Во избежание травм, утечки электролита, перегрева или Переключение языков возгорания соблюдайте приведенные ниже инструкции.**<br>• Храните принтер P-touch в недоступном для детей месте. Не позволяйте<br>- детям играть с деталями принтера P-touch и наклейками, так как они могут<br>- их проглотить. Если • Не давите на рычаг блока обрезки с чрезмерной силой.<br>• Если в кассете закончилась лента, остановите печать. В противном случае<br>• возможно повреждение печатающей головки.<br>• во время печати или протяжки.  $Eng$ **Воизбежаниевозгорания, повреждения, перегрева устройства** P-touch **или появления странных запахов и дыма, а также поражения** Английский • Не касайтесь металлических деталей рядом с печатающей головкой сразу<br>после печати.<br>• Не прикасайтесь к лезвию блока обрезки. **электрическим током и получения травм и ожогов соблюдайте** чати или протяжки.<br>помки или ремонта принтера P-touch либо полной разрядки **приведенные ниже инструкции.** '^^<br>⊓abcde\_ • поселно олека оороски.<br>и электролита на кожу или одежду, немедленно смойте ег батарей все хранящиеся в памяти данные могут быть потеряны.<br>• Принтер Р-touch не оснащен зарядным устройством для аккумуляторов.<br>• Длина напечатанной наклейки может отличаться от длины наклейки,<br>• Для защиты дисплея при п • Напряжение должно соответствовать указанному. Во избежание повреждения принтера P-touch <sup>и</sup> сбоев <sup>в</sup> его работе используйте только • После эксплуатации принтера P-touch выньте батареи и отсоедините рекомендованный для него адаптер переменного тока (AD-24ES).<br>• Не касайтесь принтера P-touch во время грозы.<br>• Не касайтесь принтером и адаптером переменного тока в помещениях<br>• Велоким уровнем влажности (например, в ванн **• Переклю** адаптер переменного тока.<br>Не используйте неподходящие батареи. Не используйте одновременно<br>новые и старые батареи, а также батареи от разных производителей,<br>различающиеся по типу, емкости и модели. При установке батарей<br>с  $\overline{A}$ **PT-H105/PT-H100** ее необходимо снять.<br>• При отключении питания принтера более чем на три минуты весь<br>хранящийся в его памяти текст, все параметры формата и текстовые<br>файлы удаляются. • Не роняйте и не нагревайте принтер P-touch и адаптер переменного тока. Заглавные бу **Руководство пользователя** • Не давите на ЖК-дисплей.<br>• Закрывая крышку отсека для кассеты, старайтесь не прищемить пальцы.<br>• Перед использованием Ni-MH-аккумуляторов внимательно прочитайте<br>- прилатаемые к ним и к зарядному устройству инструкции. С Отсоединяйте адаптер переменного тока от розетки с осторожностью.<br>• Всегда вставляйте вилку питания в розетку до упора. Не используйте розетку,<br>• если она плохо закреплена.<br>• Не допускайте попадания влаги на принтер P-tou **Технический регламент Таможенного союза**  $\hat{A}$ BCDE $\hat{}$ Русский специального зарядного устройства. **▶ Текст в д** • Еслиэлектролитпопалвглаза, немедленнопромойтеихбольшимколичеством чистой воды и обратитесь к врачу, иначе вы можете потерять зрение. Ниже показа **Общие меры безопасности** Благодарим за приобретение устройства PT-H105/PT-H100 для • Не разбирайте и не вносите изменения в конструкцию принтера P-touch, адаптера переменного тока и батарей. • Не допускайте соприкосновения металлических предметов с контактами а) Введите печати наклеек! С его помощью вы сможете создавать наклейки для различных целей. Выбирайте всевозможные варианты рамок, ости от места эксплуатации, используемых материалов и услови нажав кл батареи. • При замене батарей не используйте острые предметы, например пинцет размеры и начертание символов или создавайте собственные окружающей среды наклейки могут отклеиваться или приклеиваться слишком<br>сильно, их цвет может изменяться, а изображение — переноситься на другие<br>предметы. Прикрепляя наклейки, всегда учитывайте окружающие условия<br>и материа b) Переме наклейки. Более того, благодаря широкому ассортименту кассет или металлическую ручку.<br>• Не сжигайте и не нагревайте батареи.<br>• Если во время эксплуатации или хранения принтер чрезмерно нагревается,<br>• Если во время эксплуатации или хранечивается, деформируется или проявляет<br>- другие с лентами вы можете печатать яркие цветные наклейки различной начинать ширины. Для печати Перед эксплуатацией устройства внимательно ознакомьтесь с этим 9 или 12 мм. руководством и сохраните его для использования в будущем. от розетки, извлеките батареи и прекратите использование устройства. • Не используйте поврежденные и протекающие батареи, так как электролит может попасть на кожу. повреждению принтера P-touch. • Используйте с принтером P-touch только ленты TZe от компании Brother. ЖК-дисплей • Не используйте деформированные батареи, а также батареи с поврежденной наклейкой, так как они могут нагреваться. Не используйте ленты без знака . • Протирайте принтер P-touch только мягкой сухой тканью. Не используйте ,<br>ABC≁DEF D00J79001 при этом спирт или другие органические растворители. О ПРИМЕЧА Если вы нажм **Источник питания и кассета с лентой** вторую строку, «Лишняя». Крышка отсека **1** для кассеты **2** Печатающая головка **3 4 Печать наклеек** Разъем для адаптера Лезвие переменного тока Gl Конец ленты блока Зубчатое обрезки колесо 0 Рычаг блока обрезки ленты Слот для вывода ленты Направляющая **Откройте крышку отсека для кассеты, нажав Вставьте шесть новых щелочных батарей Вставьте кассету с лентой до щелчка. Плотно прижмите крышку отсека для кассеты Печать типа AAA (LR03) или полностью заряженные на показанную на рисунке область в верхней** • Убедитесь в том, что конец ленты проходит под **до щелчка. части принтера P-touch. Ni-MH-аккумуляторы (HR03), соблюдая** направляющими. ПРИМЕЧАНИЕ Если в отсеке уже есть кассета, извлеките ее, **полярность.**  • Используйте с принтером P-touch только ленты При использовании дополнительного адаптера переменного потянув вверх. Также извлеките батареи. **При использовании щелочных батарей:** TZe от компании Brother. тока (AD-24ES) • При замене батарей и кассет отключайте питание. **Одновременно заменяйте все шесть батарей 1.** Подсоедините адаптер переменного тока к соответствующему разъему в нижней части **новыми.** принтера P-touch. **При использовании Ni-MH-аккумуляторов: 2.** Вставьте вилку в ближайшую электрическую розетку. **Одновременно заменяйте все шесть** Чтобы предотвратить утрату данных, вместе **аккумуляторов полностью заряженными.** с адаптером переменного тока рекомендуе использовать щелочные батареи типа AAA (LR03) ПРИМЕЧАНИЕ или Ni-MH-аккумуляторы (HR03). Дополнительную информацию о рекомендуемы: батареях см. на нашем сайте support.brother.com наклейки. **ЖК-дисплей и клавиатура Характеристики Начальные настройки Габариты:** около 110 × 208 × 59 мм **1 Включите принтер P-touch. 1.** Размер **13.** Клавиша Backspace **(Ш x Г x В) 2.** Курсор символов Установите шесть батарей типа AAA, а затем нажмите **15.** Клавиша начертания шрифта **3.** Заглавные буквы **Вес:** около 390 г клавишу  $\circledcirc$ **4.** Подчеркивание или рамка **16.** Цифровые клавиши (без батарей и кассеты с лентой) brother **5.** Ширина **17.** Клавиша Caps  **5 2 Выберите язык. Электропитание:** шесть [щелочных](http://support.brother.com) батарей типа AAA (LR03) **6.** Стиль **18.** Клавиша символов  **9 1 7.** Длина **19.** Клавиша меню шесть Ni-MH-аккумуляторов типа AAA  **6 2**  $(HR03)$ <sup>\*1</sup> Если выбрана конкретная **20.** Клавиша удаления  **7**  $A_1$   $A_2$   $B_3$   $B_4$   $B_5$   $B_6$   $B_7$   $B_8$   $B_7$   $B_8$   $B_9$   $B_9$   $B_9$   $B_9$   $B_9$   $B_9$   $B_9$   $B_9$   $B_9$   $B_9$   $B_9$   $B_9$   $B_9$   $B_9$   $B_9$   $B_9$   $B_9$   $B_9$   $B_9$   $B_9$   $B_9$   $B_9$   $B_9$   $B_9$   $B_9$   $B_9$   $B_9$  **3** длина, на дисплее  **8 21.** Клавиша печати дополнительный адаптер переменного  $M_{\text{HHV}} \rightarrow \text{HHV} \rightarrow \text{HHV} \rightarrow \$  **4** отображается значок . **22.** Клавиша ввода **19** тока (AD-24ES) **8.** Навигация (влево, **10 20 23.** Клавиша функции [Русский/Български/English] [J].

 $\frac{1}{\sqrt{2}}$  (Meno $\sqrt{2}$  ) **11 21 12** gula **13 22 14 23 15 24** <u> : Oooaad /</u> **16** <u>'Odooo'</u> **geee**! <u>abodo</u> **17 25 18 26**

• Если в течение пяти минут не нажимать никакие клавиши на принтере P-touch, он автоматически отключается.  $\overline{\phantom{a}}$  Чтобы отменить операцию, нажмите клавишу  $(\overline{\times})$ 

 $M_{\text{Hence}} \rightarrow \boxed{1}$  или  $\boxed{P}$  [Единица изм.]  $\boxed{1} \rightarrow$ 

### **Сообщение об ошибке Что делать, если... Сообщение Причины и способы устранения** Переполнение! Введено максимальное количество символов (80 символов в обычном режиме, 50 символов в режиме оформления или при использовании функции автодизайна). Лишнее 8 режиме оформлени Сократите текст так, чтобы все символы .<br>омешались на наклейке. При использовании других функций: Сократите текст так, чтобы все символы .<br>мешались на наклейке, или выберите значени [Авто] для длины наклейки. Без рамки? Вы пытались напечатать наклейку на ленте шириной 3,5 мм, включив рамку. (Чтобы напечатать наклейку без рамки, нажмите  $(\overline{\mathcal{L}})$ . Чтобы отменить печать, нажмите  $(\overline{\boxtimes})$ .) Протянуть? Протяжка ленты после печати <sup>в</sup> режиме [Послед.печ.]. См. раздел «Настройка полей». 2 мм! В режиме оформления можно использовать лент .<br>ириной только 12 мм. еверн. Используйте ленту со знаком  $\frac{z}{z}$ .

зависят от страны Веб-сайт www.brother.eu  $\begin{pmatrix} \mathsf{M}\end{pmatrix}$   $\rightarrow$   $\begin{pmatrix} - \\ 1 \end{pmatrix}$  или  $\begin{pmatrix} - \\ 1 \end{pmatrix}$  [Протяжка]

курсора вправо

ПРИМЕЧАНИЕ • На ЖК-дисплее может отображаться не более 8 символов.<br>• Однако ввести можно до 80 символов. • Чтобы при выборе настроек восстановить их исходные значения, нажмите клавишу пробела. • При предварительном просмотре на дисплее появляется изображение наклейки. Распечатанная наклейка может выглядеть иначе. • Длина наклейки, отображаемой на ЖК-дисплее, может немного отличаться от фактической длины напечатанной наклейки.

курсора влево

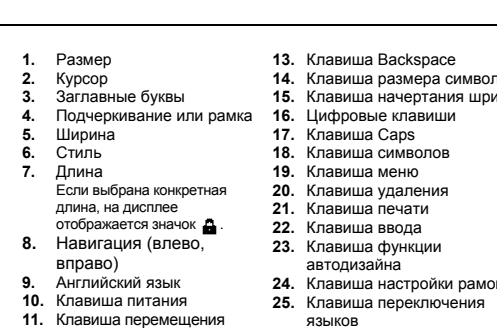

- **2.** Нажмите клавишу  $[\text{m}]$ . На дисплее появится надпись
- **3.** Чтобы выбрать количество копий, нажмите  $\boxed{\blacktriangleleft}$ или  $\boxed{\blacktriangleright}$
- либо введите его с помощью цифровых клави **4.** Нажмите клавишу  $\boxed{)}$ . Начнется печать и на дисплее
- появится сообщение «Протянуть?». **5.** Чтобы продолжить ввод текста, нажмите клавишу  $(\overline{\times})$ .
- $6.$  Удалите текст предыдущей наклейки и вве Затем нажмите клавишу  $\left(\blacksquare\right)$ .
- **7.** После печати наклейки на дисплее появится сообщение «Протянуть?». Нажмите клавишу  $(\Box)$ .
- **8.** Когда закончится протяжка ленты, отрежьте наклейки, надавив на рычаг блока обрезки.

**12.** Клавиша перемещения чения языков **26.** Клавиша пробела

При попытке сохранить наклейку под номером, под которым уже хранится другая наклейка, на дисплее появляется сообщение «Поверх?». Чтобы сохранить новую наклейку, нажмите клавишу $(\overline{\blacktriangle})$ . Для отмены нажмите клавишу  $(\overline{\boxtimes})$ 

**3 Выберите единицу измерения.** Единица измерения по умолчанию: [мм].

 $\boxed{\bullet}$ или  $\boxed{\bullet}$  [дюйм/мм] $\boxed{\bullet}$ .

ПРИМЕЧАНИЕ

**1 Выключите принтер P-touch. Нажав и удерживая клавиши**  $\boxed{\text{MeHo}}$  и  $\boxed{\text{RC}}$ , снова **включите его, нажав клавишу**  $\circledcirc$ .

**Устранение неполадок**

ABC ີABC\_ 25 мм Чтобы напечатать несколько наклеек с ми

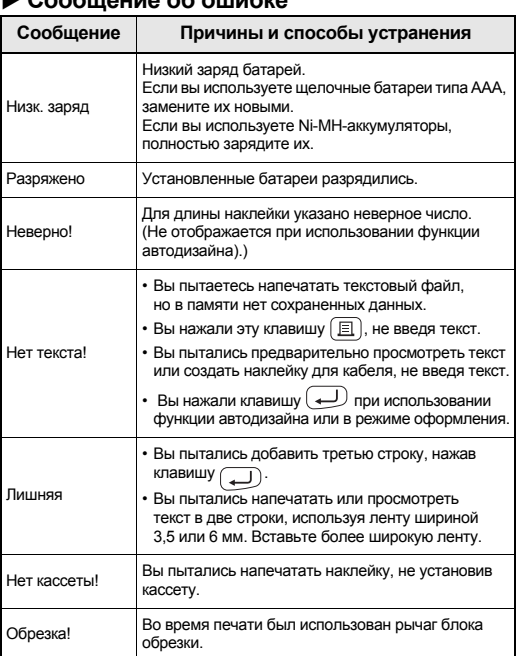

На экране ввода текста выбранный символ будет отображаться как A1.  $\left(\begin{matrix} \overline{\phi_1}, \\ \overline{\phi_2}, \end{matrix}\right)$   $\rightarrow$   $\left(\begin{matrix} \overline{\phi_1}, \\ \overline{\phi_2}, \end{matrix}\right)$   $\rightarrow$   $\left(\begin{matrix} \overline{\phi_1}, \\ \overline{\phi_2}, \end{matrix}\right)$   $\rightarrow$   $\left(\begin{matrix} \overline{\phi_1}, \\ \overline{\phi_2}, \end{matrix}\right)$  Выберите категорию  $\Box \rightarrow \Box$  или  $\rightarrow$  Выберите символ  $\Box$ 

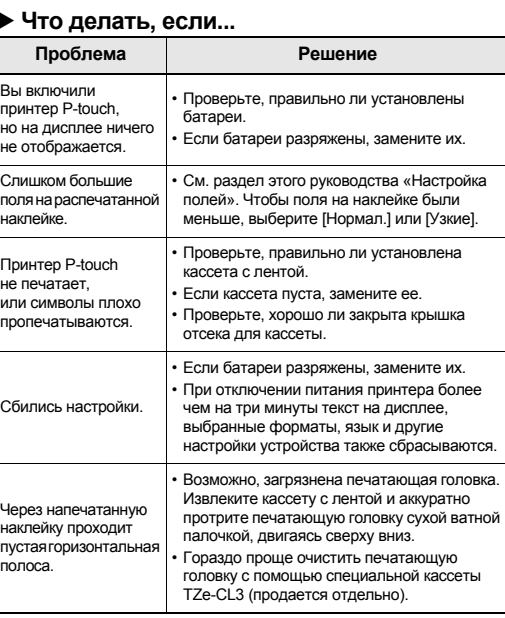

Принтер P-touch «заблокирован» (т. е. он включен, но при нажатии клавиш ничего не происходит). См. раздел «Перезагрузка принтера P-touch Вы пытаетесь напечатать наклейку, но при этом выключается питание. • Возможно, разрядились батареи. Замените их. • Проверьте, правильно ли установлены батареи. **Проблема Решение**

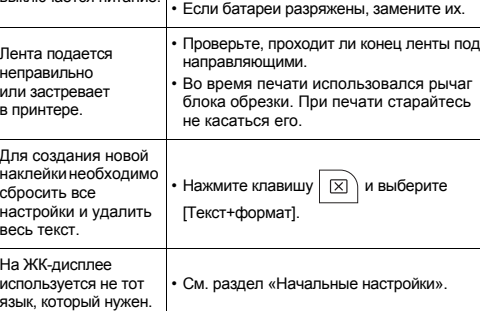

**Контактные данные**

Произведено в Китае

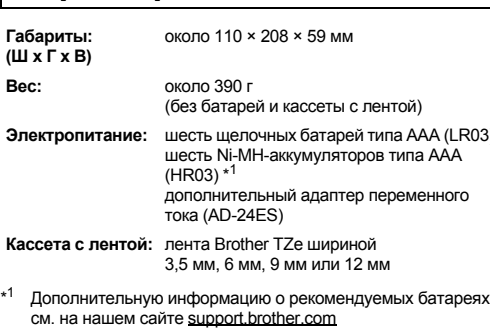

### **ОСНОВНЫЕ СВЕДЕНИЯ ОБ ЭКСПЛУАТАЦИИ**

**Удаление текста**

Удаление всего текста и сброс настроек

 $\boxed{\boxtimes}$   $\rightarrow$   $\boxed{\dashv}$  или  $\boxed{\rightarrow}$  [Текст+формат]  $\boxed{\leftarrow}$ 

 $\boxed{\boxtimes}$   $\rightarrow$   $\boxed{\dashv}$  или  $\boxed{\rightarrow}$  [Только текст]  $\boxed{\leftarrow}$ 

 $\boxed{\text{Meth}} \rightarrow \boxed{\blacktriangleleft}$  или  $\boxed{\blacktriangleright}$  [Длина]  $\boxed{\blacktriangleleft}$   $\rightarrow$  $\sqrt{4}$ или  $\boxed{P}$  [Авто/30–300 мм] $\left(\frac{P}{P}\right)$ 

Удаление только текста

**Изменение длины наклейки**

ПРИМЕЧАНИЕ

• Чтобы длина наклейки соответствовала заданной на принтере P-touch, напечатав наклейку, отрежьте

ее по точкам (:) с помощью ножниц. • Если выбрана конкретная длина, на ЖК-дисплее

отображается значок  $\blacktriangle$ .

цифровых клавиш.

- **Предварительный просмотр** Вы можете просмотреть текст перед печатью. Просмотретьможно только текст, но не выбранные размер  $M_{\text{Hilb}} \rightarrow 1$ или  $\rightarrow 1$  [Пред. просм.]
- символов, шрифт и другие свойства. **Протяжка ленты**
- $\boxed{a}$   $\rightarrow$  [Копии: 1]  $\boxed{a}$  или  $\boxed{1}$  или  $\boxed{1}$   $\rightarrow$   $\boxed{a}$
- Если вам нужен только один экземпляр наклейки, нажмите клавишу  $\left(\frac{1}{2}\right)$ , не указывая количество копий. • Нужное количество копий можно указать с помощью
- Чтобы не повредить ленту, не используйте рычаг блока обрезки, пока на экране отображается сообщение
- «Печать...» или «Протяжка...». • Чтобы отрезать наклейку, налавите на рычаг блока обрезки в верхнем правом углу принтера P-touch.
- Чтобы наклеить напечатанную наклейку, снимите с нее • Вы можете распечатать до девяти копий каждой

 $\overline{M}_{\text{H}\text{H}\text{H}\text{H}\text{H}}$   $\rightarrow$   $\overline{M}$  или  $\overline{M}$  или  $\overline{M}$  или  $\overline{M}$ 

### **Параметры [Широкие/Нормал./Узкие]** Ниже показано, как настроить одинаковые поля с обеих

# сторон текста.

**[Послед.печ.]**

Ниже показано, как создать наклейку с текстом, в котором используется несколько стилей.

**1.** Введите текст.

[Копии: ].

- 
- 
- 
- 
- 
- 
- 
- 

# ПРИМЕЧАНИЕ

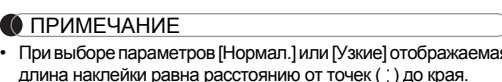

полями, выберите параметр [Узкие]. • В режиме [Послед.печ.] протягивайте ленту до использования блока обрезки, иначе можно срезать часть текста. Чтобы текст находился в центре наклейки, обрежьте ее по точкам ( ) с помощью ножниц. \* Протягивайте ленту до использования блока обрезки. • Чтобы не повредить кассету, не тяните за ленту.

- подложку.
- **Настройка полей** [Широкие/Нормал./Узкие/Послед.печ.]

Вы можете сохранить до девяти наклеек и использовать их позже. В каждом файле сохраняется только по 80 символов. Сохраненные наклейки можно изменять и перезаписывать.

**Печать**

**Сохранение**

[Печать] ( — )  $\rightarrow$  (  $\rightarrow$  | или  $[K$ опии: ]  $\left( \triangleleft \mid$  или  $\mid \triangleright \right \rangle$   $\mid$  1  $\mid$  —

**Открытие**

ПРИМЕЧАНИЕ

Если лезвие затупилось после длительного использования и плохо отрезает ленту, замените блок обрезки. Его можно приобрести у официального торгового представителя

Brother (инвентарный номер TC-4). **Замена блока обрезки**

**1.** Вытащите две планки блока обрезки (зеленые),

**2.** Установите новый блок обрезки. Надавите н

как показано на рисунке.

до щелчка.

Если необходимо сбросить все настройки принтера P-touch или если он не работает должным образом, его можно

перезагрузить.

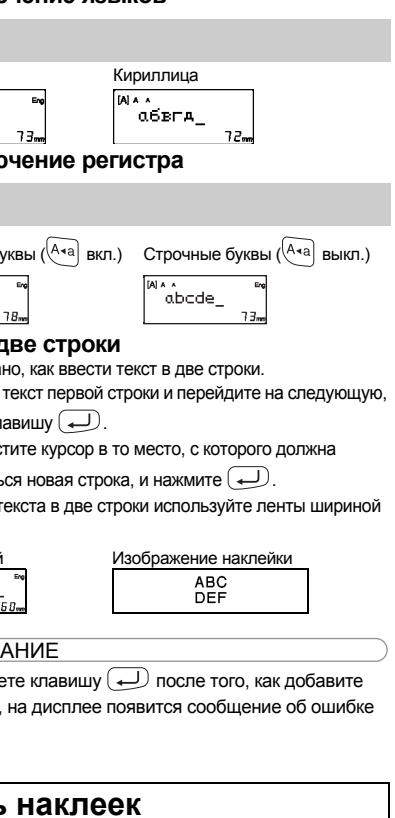

Принтер P-touch включится с перезагруженной

внутренней памятью.

ПРИМЕЧАНИЕ

Все настройки будут сброшены, а текст и сохраненные

**2** Отпустите клавиши  $\boxed{\mathsf{Me}}$  и  $\boxed{\mathsf{RC}}$ .

файлы — удалены.

# **Широкие**

**Нормал.**

**Узкие**

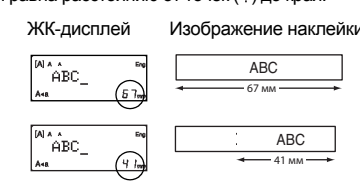

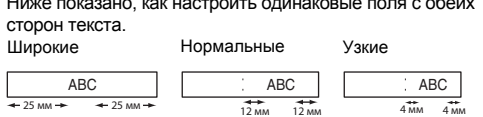

**Сохранение файлов наклеек**

или [Файл] или

 $\boxed{\text{Meho}} \rightarrow \boxed{\blacktriangleleft}$  или  $\boxed{\blacktriangleright}$  [Файл]  $\boxed{\blacktriangleleft}$   $\rightarrow \boxed{\blacktriangleleft}$  или  $\boxed{\blacktriangleright}$  $[Corpan.]\n\rightarrow \Box$  или  $\Box$   $\begin{bmatrix} \cdots \\ \cdots \end{bmatrix}$ 

 $\boxed{M}_{\text{CHIO}} \rightarrow \boxed{\blacktriangleleft}$  или  $\boxed{\blacktriangleright}$   $[$ Файл $]\boxed{\blacktriangleleft} \rightarrow \boxed{\blacktriangleleft}$  или  $\boxed{\blacktriangleright}$  $[O$ ткрыть]  $\longleftrightarrow$   $\leftarrow$  или  $\leftarrow$   $\overline{H_{i}^{k+1}}$ 

**Принадлежности и расходные**

**материалы**

 $\overline{\Pi}$ ри нажатии клавиши  $\overline{\textcircled{x}}$ ) буквы удаляются по одной.

**Кассеты:** см. прилагаемый каталог кассет

**Блок обрезки:** TC-4 (сменный)

Не прикасайтесь к лезвию.

**Перезагрузка принтера P-touch**

### **ИСПОЛЬЗОВАНИЕ ШАБЛОНОВ**

Принтер P-touch поставляется с предустановленными шаблонами

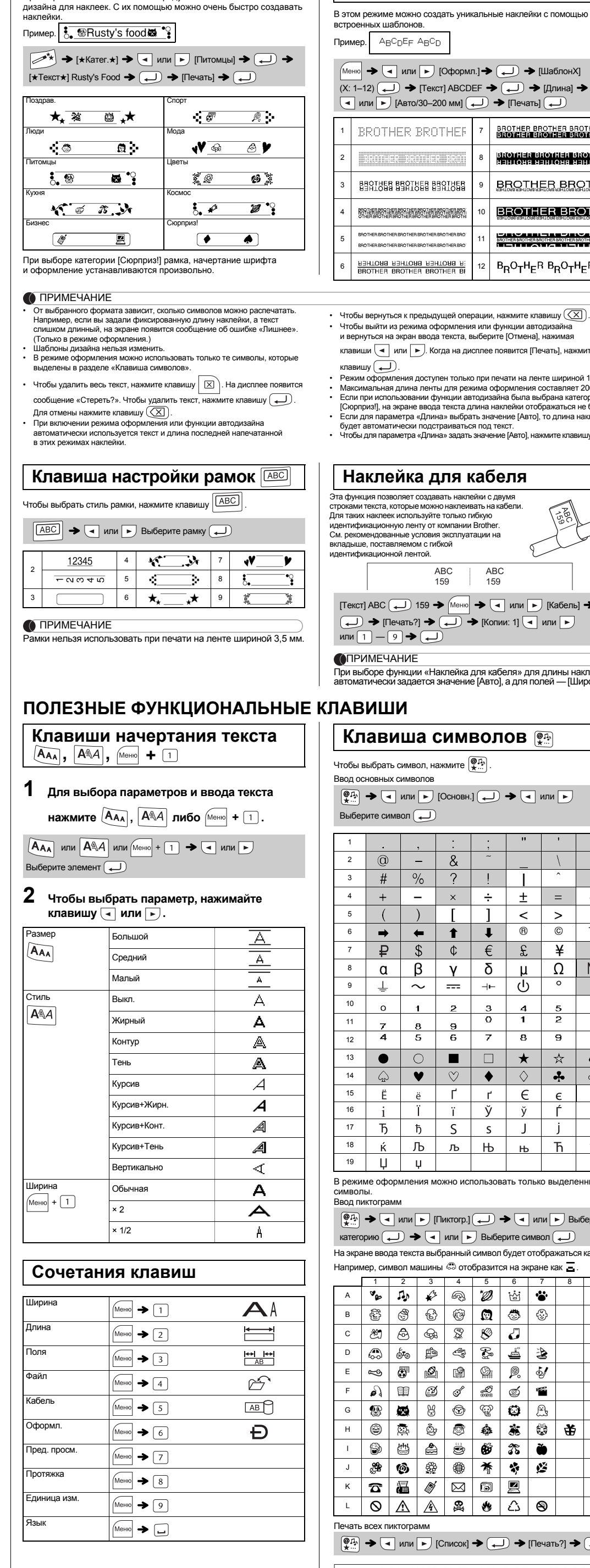

Пример. **АвсрЕг Авср**  $M_{\text{H}\text{H}\text{H}} \rightarrow 1$ или  $\boxed{\bullet}$  [Оформл.]  $\rightarrow 1$   $\boxed{\bullet}$  [ШаблонХ]  $(X: 1-12)$   $\longleftrightarrow$   $[Tekcr]$  ABCDEF  $\rightarrow$   $\overline{(\longleftrightarrow)}$   $\rightarrow$   $[Длина]$   $\rightarrow$  $\overline{\bullet}$  или  $\overline{\bullet}$  [Авто/30–200 мм]  $\overline{\bullet}$   $\overline{\bullet}$  [Печать]  $\overline{\bullet}$ **BROTHER BROTHER BROTHER**<br>BROTHER BROTHER BROTHER BROTHER BROTHEF skonfisk skonfisk skonfis<br>Sein også sen koss gennog 2 8 **BROTHER BROTH**  $\parallel$  880THER BROTHER BROTHER **BROTHER BROTH** BROTHER BROTHER BROTHER BROTHER BROTHER BRO<br>10 THER BROTHER BROTHER BROTHER BROTHER BROTH<br>0 THER BROTHER BROTHER BROTHER BROTHER BROTH **EXERCISE IN THE REPAIR SPOTHER BROTHER SHOTHER BROTHER BROTHER BROTHER BROTHE** BROTHER BROTHER BROTHER B  $B_R O_T H_E B B_R O_T H_E B B$ Чтобы вернуться к предыдущей операции, нажмите клавишу  $(\overline{\text{X}})$ . • Чтобы выйти из режима оформления или функции автодизайна и вернуться на экран ввода текста, выберите [Отмена], нажимая клавиши  $\boxed{\blacktriangleleft}$  или  $\boxed{\blacktriangleright}$ . Когда на дисплее появится [Печать], нажмите клавишу . –<br>ипения лоступен только при печати на ленте шириной 12 мм. • Максимальная длина ленты для режима оформления составляет 200 мм. • Если при использовании функции автодизайна была выбрана категория [Сюрприз!], на экране ввода текста длина наклейки отображаться не будет. • Если для параметра «Длина» выбрать значение [Авто], то длина наклейки будет автоматически подстраиваться под текст. • Чтобы для параметра «Длина» задать значение [Авто], нажмите клавишу . **Наклейка для кабеля** Эта функция позволяет создавать наклейки с двумя строками текста, которые можно наклеивать на кабели.<br>Для таких наклеек используйте только гибкую<br>идентификационную ленту от компании Brother. См. рекомендованные условия эксплуатации на вкладыше, поставляемом с гибкой .<br>ионной пентой. ABC 159 ABC 159 [Текст] АВС [ ( Ц ) 159 → Меню | → | « | или | ► | Кабель]  $\rightarrow$  [Печать?]  $\rightarrow$   $(\rightarrow)$   $\rightarrow$  [Копии: 1]  $\rightarrow$  или или | 1 | — **ОПРИМЕЧАНИЕ**<br>При выборе функции «Наклейка для кабеля» для длины наклей При выборе функции «Наклейка для кабеля» для длины наклейки автоматически задается значение [Авто], <sup>а</sup> для полей — [Широкие]. **Клавиша символов** Чтобы выбрать символ, нажмите  $\left[\begin{matrix}\Phi\mathbf{I}_{\mathbf{2}}\end{matrix}\right]$ . Ввод основных символов  $\left(\begin{matrix}\n\overline{a_1} \\
\overline{b_1}\n\end{matrix}\right)$  →  $\left(\begin{matrix}\n\overline{a_1} \\
\overline{b_1}\n\end{matrix}\right)$  или  $\left[\begin{matrix}\n\overline{b_1} \\
\overline{b_1}\n\end{matrix}\right]$  или  $\left[\begin{matrix}\overline{b_1} \\
\overline{b_1}\n\end{matrix}\right]$  или  $\left[\begin{matrix}\overline{b_1} \\
\overline{b_1}\n\end{matrix}\right]$ Выберите символ 1  $\circ$   $\circ$   $\circ$   $\circ$ 2  $\#$  | %  $\mathbf{1}$ 3  $+$   $\vert x \vert + \vert \pm \vert$  $\boldsymbol{J}$ 4 5  $\rightarrow$   $\leftarrow$   $\uparrow$   $\uparrow$   $\downarrow$   $\circ$   $\circ$ 6  $\mathsf{P}$  | \$ |  $\circ$  |  $\in$  |  $\&$  | 7  $\alpha$  | β | γ | δ | μ | Ω 8  $\perp$   $\sim$   $\parallel$   $\leftarrow$   $\parallel$   $\parallel$   $\parallel$ 

В режиме оформления можно использовать только выделенные символы. Ввод пиктограмм

### ПРИМЕЧАНИЕ

Чтобы вернуться к предыдущей операции, нажмите клавишу  $(\overline{\times})$ 

**Автодизайн**

**Режим оформления**

**(кириллица не поддерживается)**

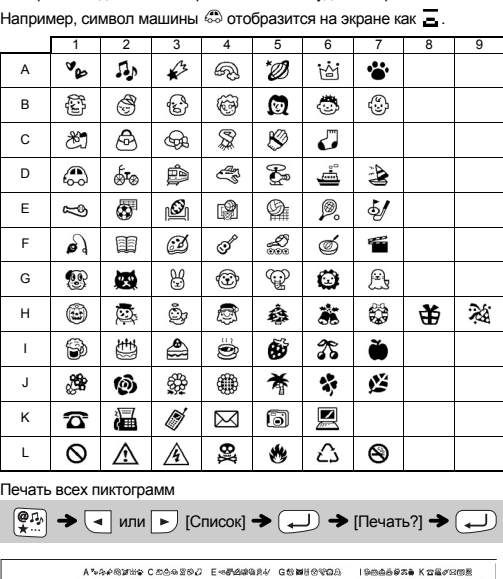

9

 $7 \t 8$ 

 $\kappa$   $\hbar$ 

 $\overline{4}$ 

 $\circledcirc \qquad \qquad \circ \qquad \bullet \qquad \circ \qquad \bullet$ 14  $15$   $\left| \begin{array}{c|c|c|c|c|c} 15 & \epsilon & \epsilon & \epsilon & \epsilon \end{array} \right|$  $i \mid i \mid j \mid \check{y} \mid \check{y} \mid f \mid f$ 16  $17$   $\overline{b}$   $\overline{b}$   $\overline{c}$   $\overline{c}$   $\overline{d}$   $\overline{d}$ 

 $\sqrt{b}$  | Њ | Њ | Ћ |

 $\begin{array}{c|c|c|c|c|c} \hline c & 3 & 4 & 3 \\ \hline 9 & 0 & 1 & 2 \end{array}$